# SPS PRZETWORNIK RÓŻNICY **CISNIEN**

## Instrukcja montażu i obsługi

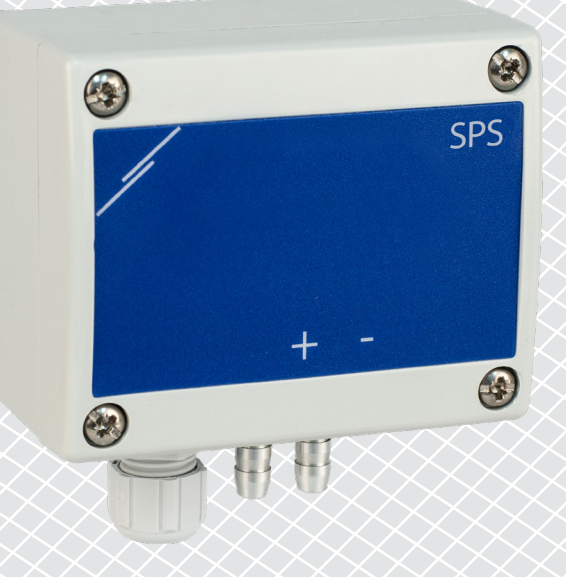

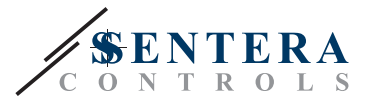

# **Spis treści**

<span id="page-1-0"></span>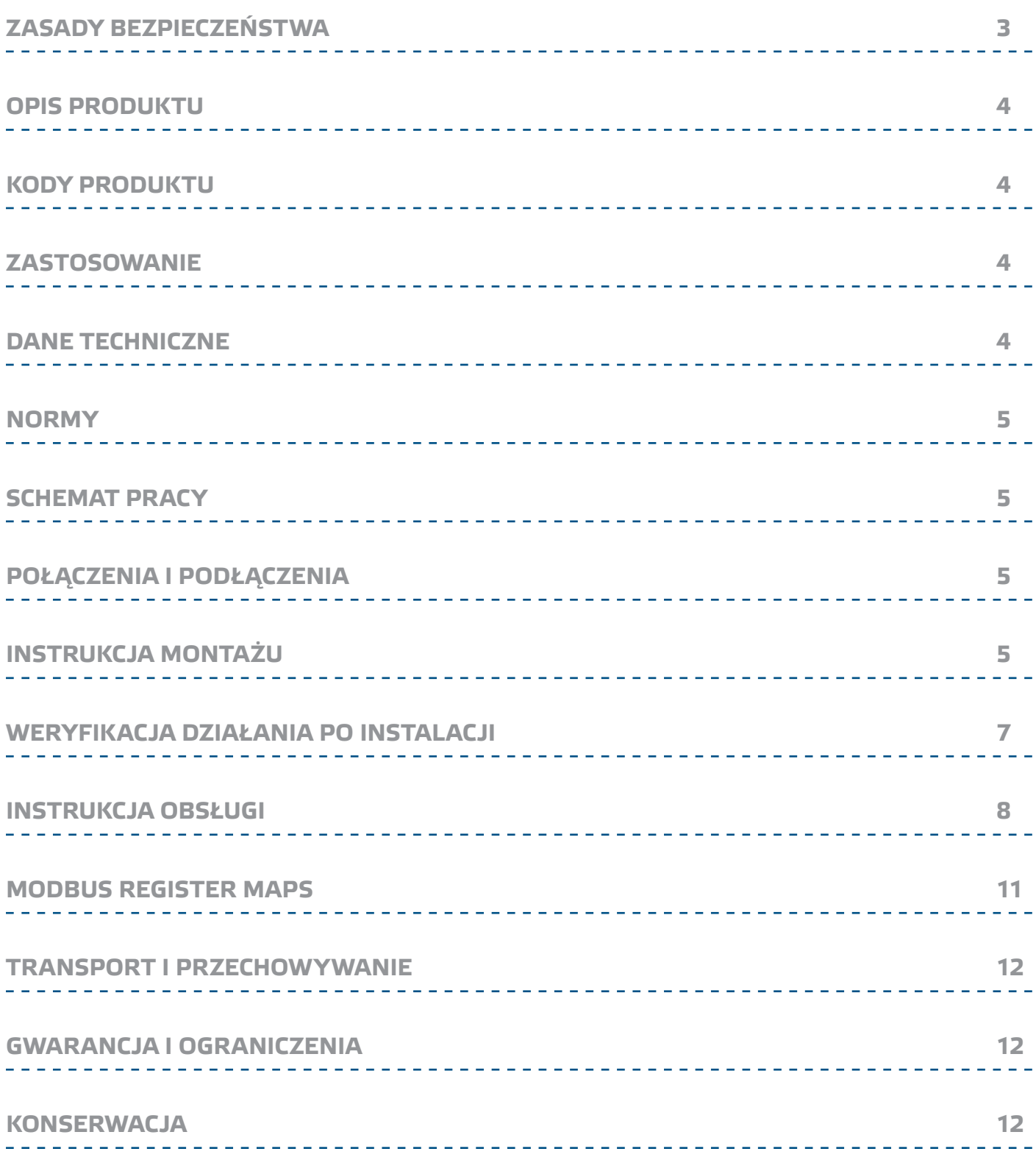

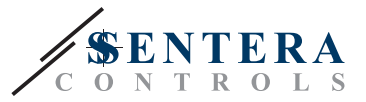

## <span id="page-2-0"></span>**ZASADY BEZPIECZEŃSTWA**

Przed rozpoczęciem pracy z produktem należy zapoznać się ze wszystkimi informacjami, danymi technicznymi, instrukcją montażu i schematem elektrycznym. W celu zapewnienia bezpieczeństwa osobistego, a także bezpieczeństwa i najlepszej wydajności sprzętu, upewnij się, że w pełni rozumiesz zawartość dokumentów użytkowania i konserwacji produktu przed rozpoczęciem instalacji.

W celu zapewnienia bezpieczeństwa i ze względów licencyjnych (CE) zabronione jest użytkowanie niezgodne z przeznaczeniem i modyfikowanie produktu.

 $(\!(\!{\sf\textsf{vib}})\!)$ 

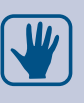

Produkt nie powinien być narażony na ekstremalne warunki, takie jak: wysokie temperatury, bezpośrednie światło słoneczne lub wibracje. Długotrwałe narażenie na opary chemiczne w wysokim stężeniu może wpływać na działanie produktu. Upewnij się, że warunki otoczenia, w którym zamontowany jest produkt, są odpowiednie: suche i pozbawione kondensacji środowisko.

Wszystkie instalacje powinny być zgodne z lokalnymi przepisami BHP oraz lokalnymi normami elektrycznymi. Ten produkt może być zainstalowany tylko przez inżyniera lub technika, który posiada specjalistyczną wiedzę na temat sprzętu i zasad bezpieczeństwa.

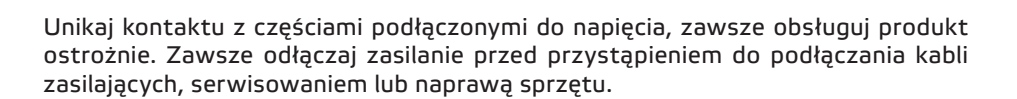

Za każdym razem sprawdź, czy używasz odpowiedniej mocy, przewody mają odpowiednią średnicę i właściwości techniczne. Upewnij się, że wszystkie śruby i nakrętki są dobrze zamocowane, a bezpieczniki (jeśli występują) są dobrze zabezpieczone.

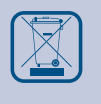

Wymagania dotyczące utylizacji sprzętu i opakowań powinny być zawsze brane pod uwagę i wdrażane zgodnie z lokalnymi i krajowymi przepisami / regulacjami.

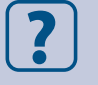

Jeśli masz pytania, na które nie znalazłeś odpowiedzi w tej instrukcji, skontaktuj się z pomocą techniczną lub skonsultuj się ze specjalistą.

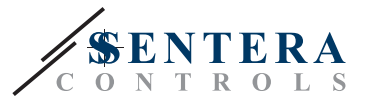

## <span id="page-3-0"></span>**OPIS PRODUKTU**

SPS-2K0/6K0 to kompaktowy wielozakresowy przetwornik różnicy ciśnień. Posiada wyjście analogowe/cyfrowe oraz osiem okien pomiarowych do wyboru z łatwą ręczną kalibracją czujnika i resetowaniem poprzez rejestr Modbus.

## **KODY PRODUKTU**

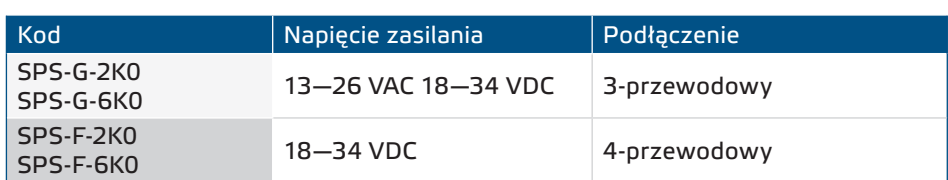

#### **ZASTOSOWANIE**

- Sterowanie wentylatorem / ciśnieniem i tryb VAV (zmienna objętość powietrza)
- Tryb CAV1(Stała objętość powietrza)
- Sterowanie zaworami i przepustnicami (siłowniki)
- Monitorowanie ciśnienia/przepływu powietrza w pomieszczeniach
- Czyste powietrze i nieagresywne, niepalne gazy
- Tylko do użytku w pomieszczeniach

### **DANE TECHNICZNE**

- Wyjście analogowe 0—10 VDC / 0—20 mA
- Wyjście cyfrowe: PWM (otwarty kolektor)
- Maksymalna konsumpcja energii elektrycznej
- ► SPS-F-2K0, SPS-F-6K0: 0.96 W
- ► SPS-G-2K0, SPS-G-6K0: 1,2 W
- Nominalny lub średni pobór mocy podczas normalnej pracy:
	- ► SPS-F-2K0, SPS-F-6K0: 0,72 W
- ► SPS-G-2K0, SPS-G-6K0: 0,9 W
- Imax:
	- ► SPS-F-2K0, SPS-F-6K0: 40 mA
	- ► SPS-G-2K0, SPS-G-6K0: 50 mA
- Pobór mocy, bez obciążenia:
	- ► Zasilanie 18–34 VDC: 10—20 mA
	- ► Zasilanie 15-24 VAC: 10—15 mA
- Tryby pracy, wybierane poprzez Modbus:
	- ► Różnica ciśnień
	- ► Przepływ powietrza\*
- Zakres ciśnienia roboczego:
	- ► SPS-X-2K0: 0—100 Pa / 0—250 Pa / 0—500 Pa / 0—750 Pa / 0—1.000 Pa / 0—2.000 Pa / -50 - 50 Pa / -100—100 Pa
	- ► SPS-X-6K0: 0—1.000 Pa / 0—1.500 Pa / 0—2.000 Pa / 0—2.500 Pa /0—3.000 Pa / 0—4.000 Pa / 0 - 5.000 Pa / 0—6.000 Pa
- Czas reakcji: 0,5 / 1 / 2 / 5 s
- Dokładność analogowego wyjścia napięiciowego: ±3 %
- Stabilność długoterminowa: ±1 % rocznie
- Obudowa: tworzywo sztuczne wzmocnione ABS, szare (RAL7035)
- Aluminiowe końcówki ciśnieniowe: średnica kabla =  $6 / 7$  mm
- Stopień ochrony: IP65 (zgodnie z EN 60529)
- Warunki otoczenia:
- ► temperatura: 10—60 °C
- ► wilgotność: <100% rH (bez kondensacji)
- Temperatura przechowywania: -40—60 °C

Tylko kiedy znany jest współczynnik K wentylatora (zapoznaj się ze specyfikacją tehniczną).

#### **[powrót do spisu treści](#page-1-0)**

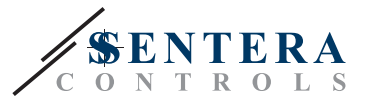

 $C \in$ 

## <span id="page-4-0"></span>**NORMY**

- Dyrektywa niskonapięciowa 2014/35 / WE
- Dyrektywa kompatybilności elektromagnetycznej EMC 2014/30 / UE:
- Dyrektywa w sprawie zużytego sprzętu elektrycznego i elektronicznego Dyrektywa WEEE 2012/19 /UE
- Dyrektywa RoHs 2011/65 / UE w sprawie ograniczenia stosowania szkodliwych substancji w urządzeniach elektrycznych i elektronicznych

### **SCHEMAT PRACY**

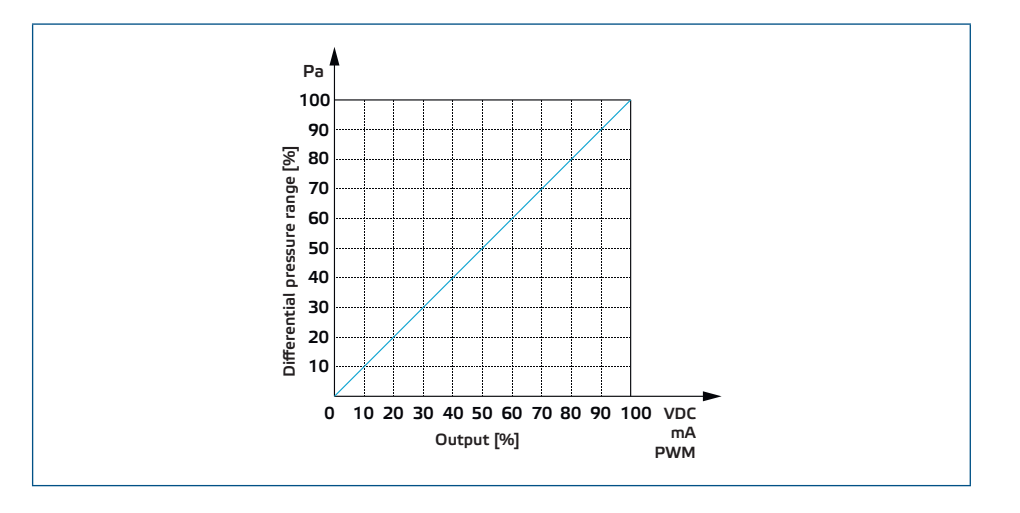

### **POŁĄCZENIA I PODŁĄCZENIA**

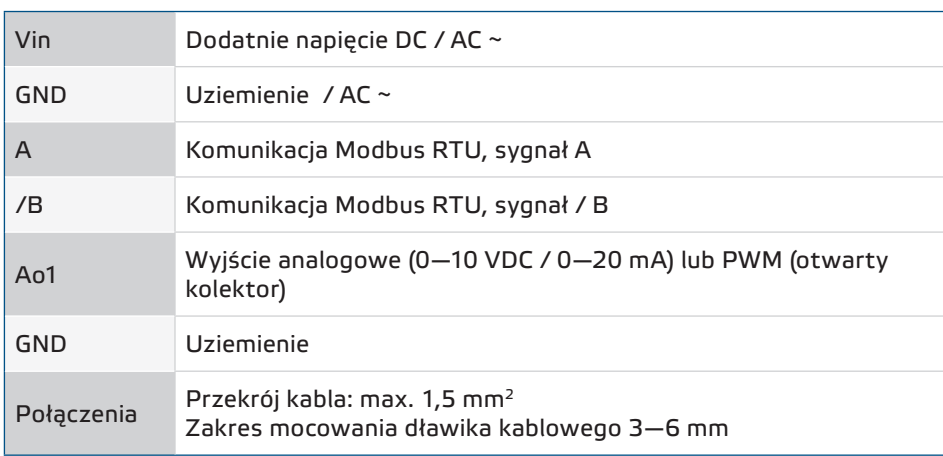

### **INSTRUKCJA MONTAŻU**

Przed rozpoczęciem montażu przetwornika różnicy ciśnień SPS należy uważnie przeczytać **"Bezpieczeństwo i środki ostrożności"**. Wybierz gładką powierzchnię do instalacji (ściana, panel itp.).

Postępuj zgodnie z dalszymi instrukcjami:

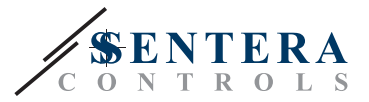

- **1.** Odkręć przednią pokrywę i otwórz obudowę.
- **2.** Przymocuj tylną pokrywę obudowy do ściany/panelu za pomocą odpowiednich elementów mocujących. Zwróc uwagę na prawidłową pozycją montażową i wymiary montażowe (Patrz **Rys. 1** *Wymiary montażowe* i **Rys. 2** *Pozycja montażowa*.)

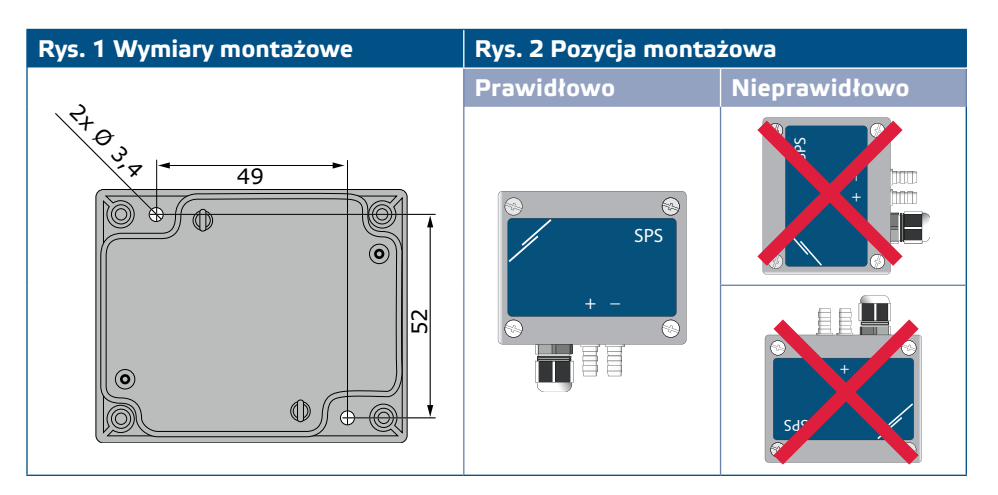

**3.** Wykonaj podłączenie zgodnie ze schematem podłączenia (patrz **Rys. 3**) używając informację z legendy w rozdziale **"Połączenia i podłączenia"**.

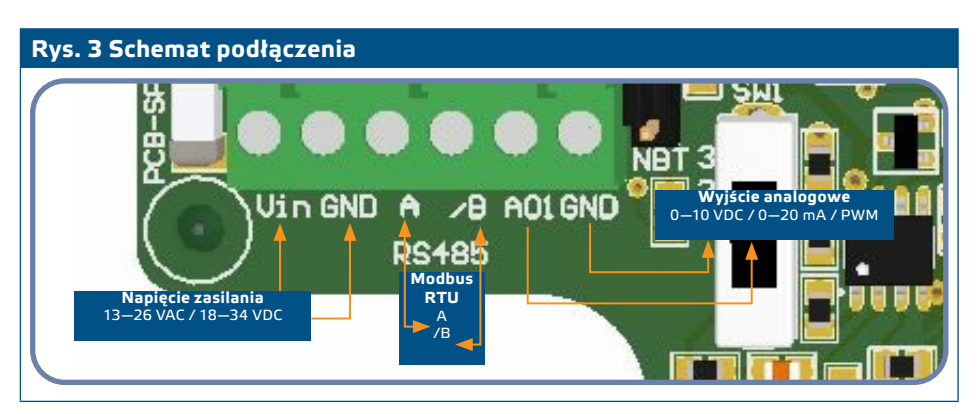

**4.** Sprawdź czy urządzenie zaczęło działać i połączyło się z siecią (patrz **Przykład 1** i **Przykład 2**). Jeśli tak, załóż zworkę NBT na piny. W przeciwnym wypadku zostaw je otwarte. Patrz **Rys. 4**. *Zworka rezystora magistrali sieciowej*

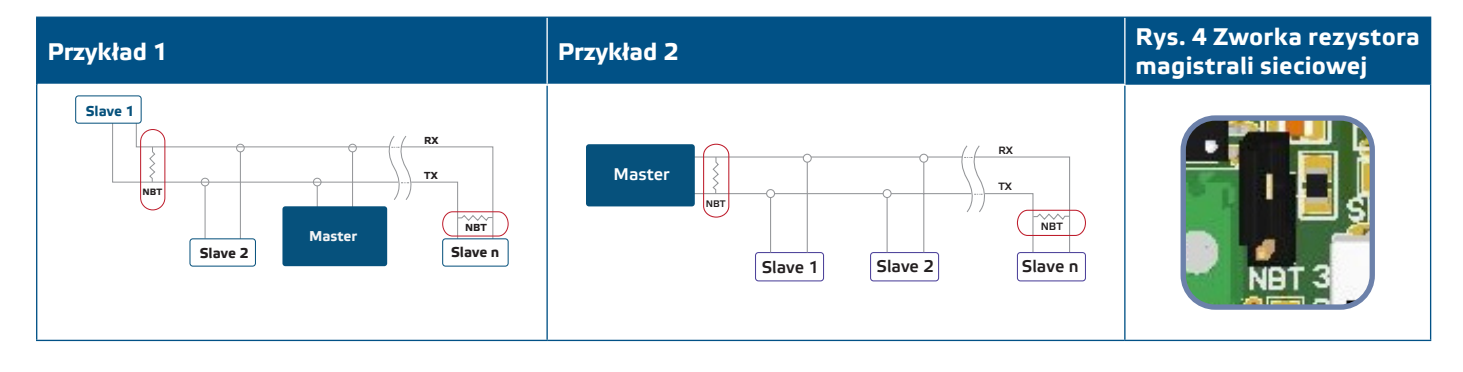

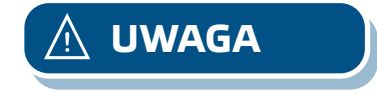

*Jeśli zasilacz sieciowy jest używany z urządzeniem w sieci Modbus, terminal GND NIE powinien być PODŁĄCZANY do innych urządzeń w sieci lub za pośrednictwem konwertera CNVT-USB-RS485. Może to spowodować trwałe uszkodzenie półprzewodników komunikacyjnych i / lub komputera!* 

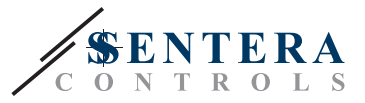

- <span id="page-6-0"></span>**5.** Skonfiguruj ustawienia fabryczne wobec swoich potrzeb:
	- **5.1** Aby wybrać tryb wyjścia analogowego, użyj przełącznika SW1. (Patrz **Rys. 5** *Przełącznik wyboru wyjścia analogowego.*)
		- ► Wybierz pozycję przełącznika 1 dla trybu 0—10 VDC wyjścia analogowego.
		- ► Wybierz pozycję przełącznika 2 dla trybu 0—20 mA wyjścia analogowego.
		- ► Wybierz pozycję przełącznika 3 dla PWM (otwarty kolektor).

**Fig. 5 Przełącznik wyboru wyjścia analogowego**

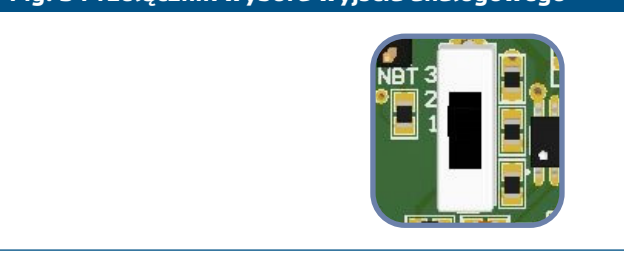

- **5.2** Aby wybrać zakres czujnika, użyj zworek oznaczonych 1,2 i 3. (Patrz **Rys. 6** *Zworki wyboru zakresu czujnika* I załączoną informację.)
- **5.3** Wybierz żądany czas na reakcję używając odpowiednie zworki (patrz **Rys. 7** *Wybór zworek czasu reakcji*). Użyj załączoną informację.

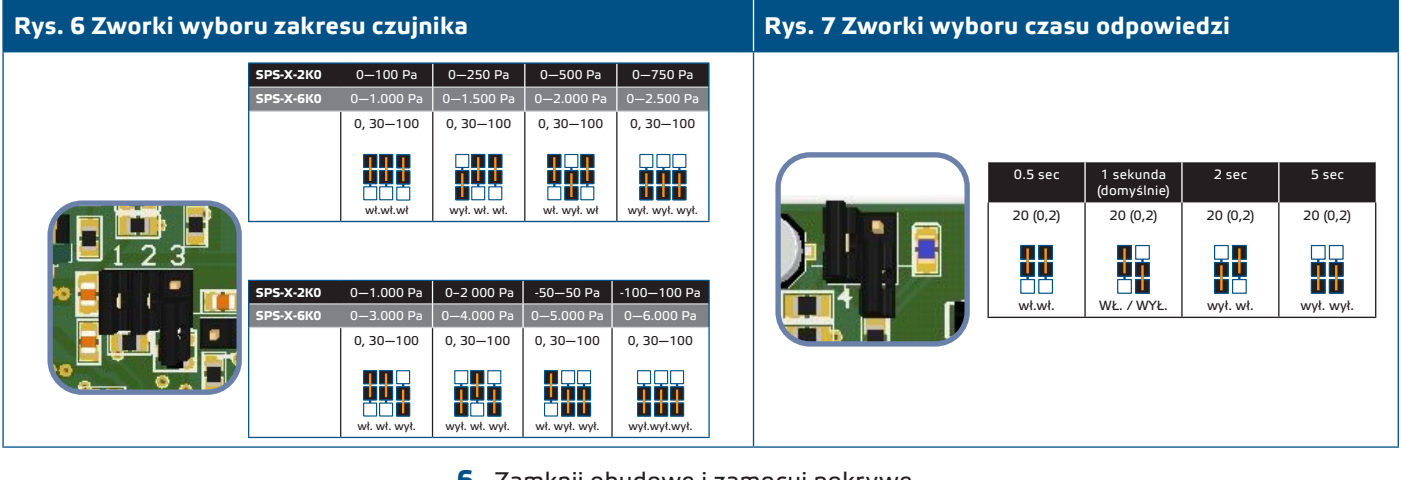

- **6.** Zamknij obudowę i zamocuj pokrywę.
- **7.** Połącz dysze z rurką.
- **8.** Włączyć zasilacz.

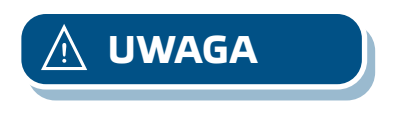

*Jeśli produkt typu G korzysta z tego samego źródła zasilania prądem przemiennym (transformator), co produkt typu F, może dojść do ZWARCIA, gdy zasilanie i zaciski sygnału analogowego są podłączone do tego samego wspólnego uziemienia! W takim przypadku zawsze podłączaj różne typy produktów do oddzielnych transformatorów AC lub używaj tej samej wersji artykułu.*

*Procedury kalibraji czujnika i resetowania rejestru Modbus znajdują się w rozdziale "***Instrukcje obsługi***".* **PAMIĘTAJ**

### **WERYFIKACJA DZIAŁANIA PO INSTALACJI**

Po włączeniu urządzenia zielona dioda LED (**Rys. 8** *Wskaźnik zasilania*) powinna świecić ciągłym zielonym światłem. Jeżeli tak, to oznacza, że urządzenie jest zasilane. Jeśli tak nie jest, sprawdź połączenia. ponownie.

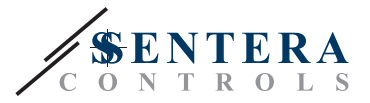

#### **Rys. 8 Wskaźnik zasilania**

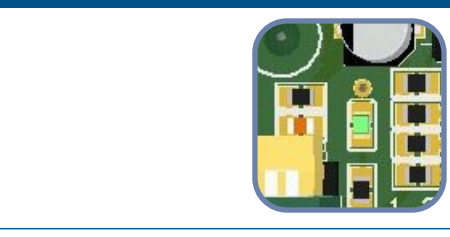

<span id="page-7-0"></span>

*Szybkie ciągłe miganie niebieskiej diody LED (Rys. 10 Kalibracja czujnika / rejestru Modbus / wskazanie normalnej pracy) wskazuje, że urządzenie działa prawidłowo.* **PAMIĘTAJ**

> Sprawdź czy diody pokazane na **Rys. 9** *Wskaźnik komunikacji Modbus* miga. Jeśli migają, urządzenie odczytuje sieć Modbus. Jeśli nie migają, sprawdź połączenia. ponownie.

**Rys. 9 Sygnalizacja komunikacji Modbus** 

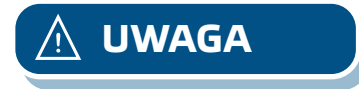

*Status diod LED można sprawdzić tylko wtedy, gdy urządzenie jest pod napięciem. Podejmij odpowiednie środki bezpieczeństwa!* **UWAGA**

#### **INSTRUKCJA OBSŁUGI**

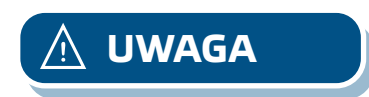

**1.** Procedura kalibracji:

**UWAGA** *Upewnij się, że dysze są wolne i nie są podłączone.*

- **1.1** Odłącz dysze.
- **1.2** Naciśnij przycisk SW2 (**Rys. 10**) przez 4 sekund, aż niebieska dioda LED na płytce drukowanej zamiga dwukrotnie. (Patrz **Rys. 11** *Kalibracja czujnika i Wskazanie resetu Modbus rejestru*.) Następnie zwolnij ten przycisk.
- **1.3** W ciągu 2 sekund niebieska dioda LED mignie dwa razy, aby pokazać, że procedura kalibracji została zakończona.

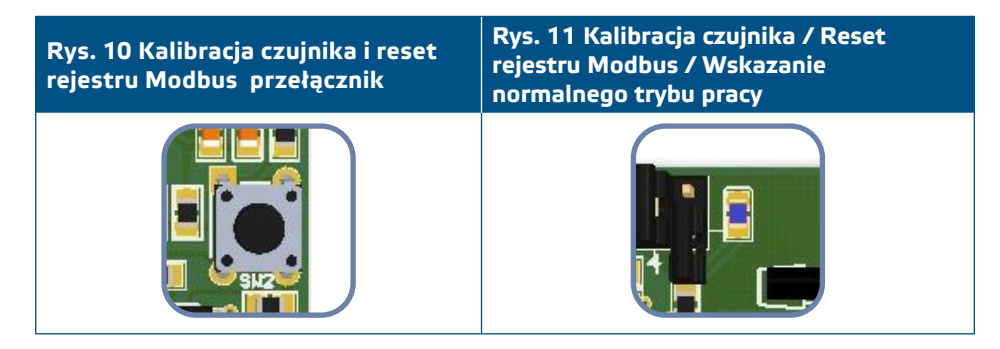

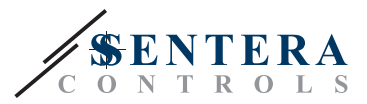

#### **2.** Procedura resetowania rejestrów Modbus:

Naciśnij przycisk SW2 przez 4 sekundy, aż niebieska dioda LED na płytce drukowanej (**Rys. 11**) zamiga dwa razy I naciskaj przycisk, aż zamiga trzy razy. Rejestry Modbus zostaną przywrócone do ich wartości domyślnych ( ustawienia fabryczne).

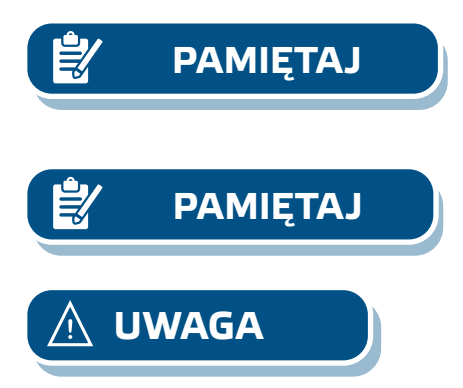

*Nie zwalniaj przycisku SW2 po dwukrotnym mignięciu diody (***Rys. 11***) aż do ponownego trzykrotnego mignięcia. W przeciwnym razie przetwornik ciśnienia SPS wykona procedurę kalibracji zamiast procedury resetowania rejestrów Modbus.*

*Ciągłe szybkie miganie niebieskiej diody SMD (***Rys. 11***) sygnalizuje normalną pracę* **PAMIĘTAJ** *mikroprocesora.*

*Status diod LED można sprawdzić tylko wtedy, gdy urządzenie jest pod napięciem. Przestrzegaj odpowiednie środki bezpieczeństwa.*

#### **3.** Fabrycznie ustawione wartości parametrów:

Dane czujnika są podzielone w dwóch sektorach: input rejestry i holding rejestry. Input rejestry zawierają zmierzone wartości przez czujnik i aktualne wyjście analogowe/cyfrowe. Holding rejestry zawierają wszystkie ustawienia.

#### **INPUT REJESTRY** (patrz **Tabela** *Mapa rejestrów Modbus*)

Input rejestry są tylko do odczytu. One zawierają dane pomiarów. Jest przechowywany od adresu 1 (30001) do adresu 8 (30008). Inne rejestry wejściowe nie są używane. z tym urządzeniem, kiedy te rejestry są adresowane, wracają do 0.

Wszystkie dane można odczytać za pomocą polecenia "Read Inputs Registers". **Tabela** *Mapa rejestrów Modbus* pokazuje zwrócony typ danych oraz sposób, w jaki należy je interpretować. Na przykład odczyt 1.000 w rejestrze 1 oznacza, że zmeirzona różnica ciśnień wynosi 1.000 Pa, odczyt 100 w rejestrze 2 oznacza, że wyjście analogowe/cyfrowe wynosi 10,0 % pełnej skali.

- **Input rejestry 3 i 4** są "Max. Limit ciśnienia Flaga" i "Min. Limit ciśnienia Flaga".
	- ► "Max. Limit ciśnienia Flaga" jest ustawiona na '1' gdy ciśnienie jest powyżej maksymalnego limitu zdefiniowanego przez holding rejestr 14, i jest ustawione na '0' gdy ciśnienie jest poniżej tego limitu.
	- ► "Min. Flaga limitu ciśnienia" jest ustawiona na '0' gdy ciśnienie jest powyżej minimalnego limitu zdefiniowanego przez holding rejestr 15 I jest ustawiona na '1', gdy ciśnienie jest poniżej tego limitu. Aktualizacja tych rejestrów następuje po upływie czasu włączenia zasilania (zdefiniowanego przez holding register 16).
- **Input rejestry 5** (i input rejestr 6 z SPS-X-6K0) podaje (ją) informację o aktualnym przepływie powietrza (jeśli współczynnik K wykorzystywanego wentylatora / napędu jest znany). Na przykład 1.000 w tym rejestrze oznacza, że aktualne natężenie przepływu powietrza wynosi 1.000 m3/h (dla SPS-X-2-K0). Wartość w tym rejestrze jest równa współczynnikowi K silnika (holding rejestr 17) pomnożonemu przez pierwisatek kwadratowy zmierzonej różnicy ciśnień.

*Aby uzyskać prawidłowe obliczenie objętości powietrza, prawidłowy współczynnik* **PRZYPOMNIENIE** *K wentylatora / napędu musi być wpisany do holding rejestru 17!*

- **Input rejestr 7** podaje informację o bieżącej wartości pracy. W trybie Standalone zawiera zakres pracy ustawiany zworkami 1, 2 i 3. W trybie Modbus zawiera zakres pracy ustawiony przez Modbus RTU (RS485) ( lustrzane odbicie holding rejestru 12).
- **Input rejestr 8** podaje informację o aktualnym czasie na reakcję. W trybie Standalone zawiera aktualny czas reakcji ustawiony za pomocą zworek 4 i 5. W trybie Modbus zawiera aktualny czas na reakcję ustawiony przez Modbus RTU

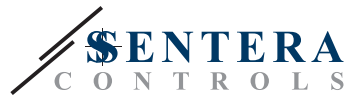

(RS485) ( lustrzane odbicie holding rejestru 13).

#### **HOLDING REJESTRY** (patrz **Tabela** *Mapa rejestrów Modbus*)

Te rejestry są do odczytania / zapisu i mogą być sterowane za pomocą polecenia "Read Holding Registers", poleceń "Write single register" i "Write Multiple Registers". One są podzielone na części, zawierające różne rodzaje informacji.

#### **Część 1:**

Ta część zawiera informację o urządzeniu i ustawienia komunikacji Modbus.

- **Rejestr 1** (40001) zawiera adres na który urządzenie odpowiada do urządzenia głównego w sieci Modbus. Adres domyślny jest '1'. Może być zmieniony na dwa sposoby:
- 1. Wysłać polecenie "Write Single Register" z adresem '1' i wpisać wartość nowego adresu.
- 2. Podłącz tylko swoje urządzenie do sterownika głównego lub użyj aplikacji 3SModbus PC i wyślij polecenie "Write Single Register" na adres '0' (adres transmisji Modbus), oraz wpisz nową wartość adresu.
- **Następne dwa rejestry (2 & 3)** zawierają również ustawienia Modbus. Zmiany w tych rejestrach zmieniają ustawienia komunikacji. Domyślne ustawienia Modbus są 19200-E-1 tak jak jest pokazane w *Modbus Protocol Specification*
- **Nastepne trzy rejestry (4, 5 & 6)** są tylko do odczytu. Przechowują informacje o wersjach sprzętu i oprogramowania układowego.
- **Następne cztery rejestry (7, 8, 9 i 10)** nie są wykorzystywane. One są tylko do odczytu.

## *zmienia!* **PRZYPOMNIENIE**

*Zapis w tych rejestrach nie przywraca wyjątek błędu Modbusa, ale to nic nie* 

#### **Część 2:**

■ Holding register 11(40011) ustawia tryb pracy przetwornika różnicy ciśnień. Wysyłając polecenie "Write Single Register" o adrresie 11 i danych '2', urządzenie jest ustawiane w trybie Modbus. W tym trybie ustawienia zasięgu i czasu reakcji są kontrolowane tylko przez Modbus; w trybie Standalone ustawienia te są kontrolowane przez zworki płytki. Aby przejść do trybu Standalone należy wysłać polecenie "Write Single Register" na adres 11 z danymi '1'. Gdy użytkownik raz ustawi jednostkę SPS w trybie Modbus, automatycznie ustawia domyślny zakres 0—1.000 Pa (wartość 4 w holding rejestrze 12) czas reakcji na 1 s (wartość 1 w holding rejestrze 13).

- **Holding register 12** (40012) ustawia aktualny zakres w trybie Modbus. Wartość domyślna to 4 (zakres 0—1.000 Pa).
- **Holding register 13** (40013) ustawia aktualny czas na reakcję w trybie Modbus. Wartość domyślna wynosi 1 s.
- **Holding register 14** (40014) określa maksymalny limit ciśnienia. Wartość domyślna to maksimum ustawionego zakresu. Gdy zmierzone ciśnienie jest wyższe lub równe tej wartości, rejestr wejściowy 3 ("Max Pressure Limit Flag") ustawia się na '1', w przeciwnym przypadku jest '0'. Rejestr akceptuje wartości pomiędzy -100 i 2.000. Gdy zostanie zapisana wartość spoza tego zakresu, rejestr powraca do swojej wartości domyślnej. Limit maksymalny również zależy od aktualnego zakresu. Jeżeli maksymalny limit w holding rejestrze 14 jest wyższy niż maksimum bieżącego zakresu, automatycznie staje się równy maksimum zakresu.
- **Holding register 15** (40015) określa minimalny limit ciśnienia. Wartość domyślna to minimum ustawionego zakresu. Gdy zmierzone ciśnienie jest poniżej tej wartości, input rejestr 4 ("Min Pressure Limit Flag") ustawia się na '0', w przeciwnym przypadku jest '1'. Ten rejestr akceptuje wartości pomiędzy -100 i 2.000. Gdy wpisana wartość jest poza tym zakresem, rejestr powraca do wartości domyślnej. Wartość minimalna nie może być wyższa niż wartość maksymalna. Dlatego gdy w tym rejestrze zostanie zapisana wartość wyższa niż wartość maksymalna,

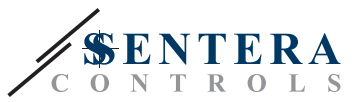

automatycznie staje się ona równa maksymalnej wartości zakresu.

- <span id="page-10-0"></span>■ **Holding register 16** (40016) definiuje wartość "Zegar włączania" . Wartość domyślna wynosi 60 s. W tym czasie limit minimalnego ciśnienia nie jest porównywany ze zmierzonymi wartościami ciśnienia, a rejestr "Min Pressure Limit Flag" pozostaje dla tego okresu '0'. Tę wartość rejestru można zmienić tylko w ciągu pierwszych 60 s po włączeniu urządzenia.
- **Holding register 17**(40017) żeby zarejestrować "współczynnik K". Należy wpisać w nim poprawny współczynnik K wykorzystywanego silnika. Wartość domyślna to '0' a mierzona jednostka to różnica ciśnień a nie objętość / natężenie przepływu powietrza.
- **Rejestry 18—20** nie są używane. One są tylko do odczytu.

## **PRZYPOMNIENIE** *Zapis w*<br>*zmienia!*

*Zapis w tych rejestrach nie przekazuje błędu Modbus, jednak to też niczego nie* 

## **MODBUS REGISTER MAPS**

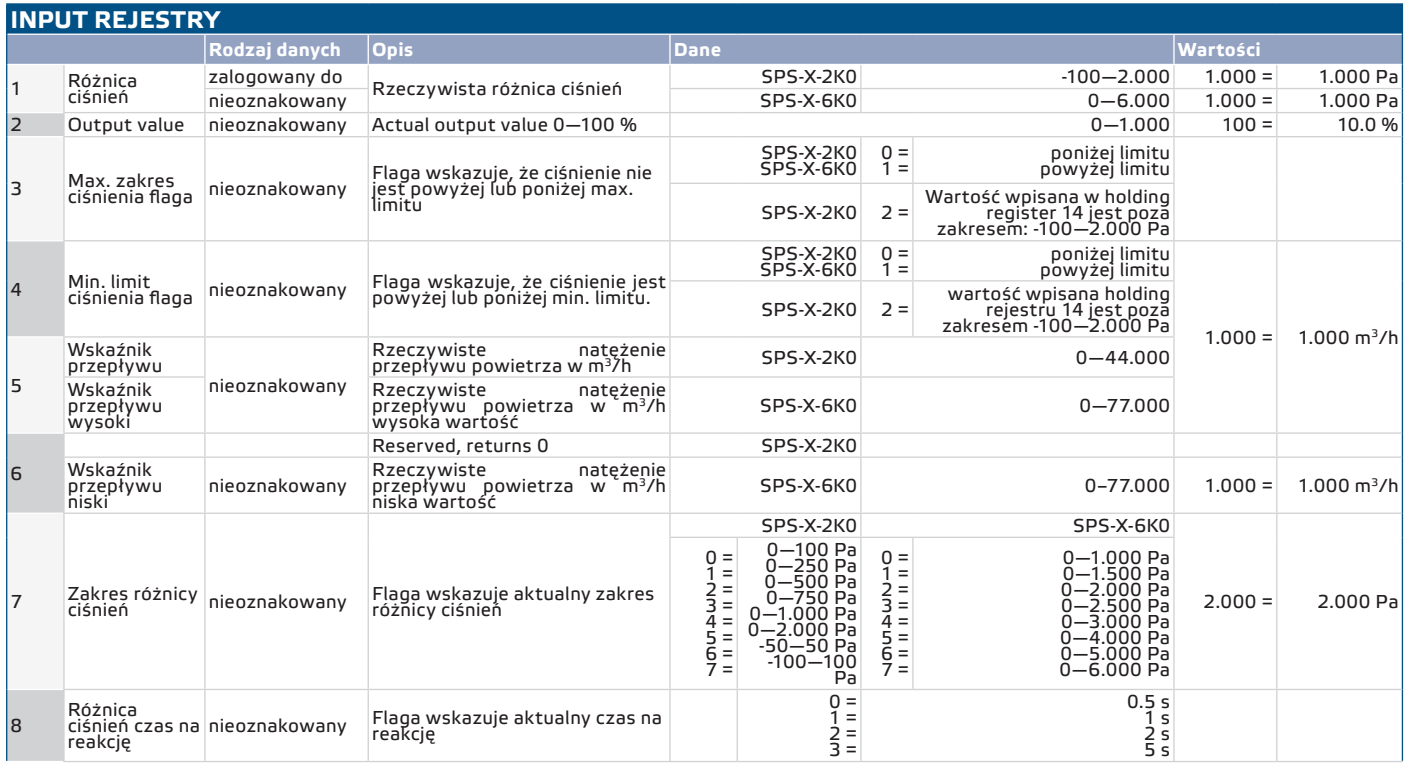

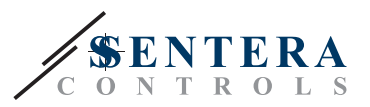

<span id="page-11-0"></span>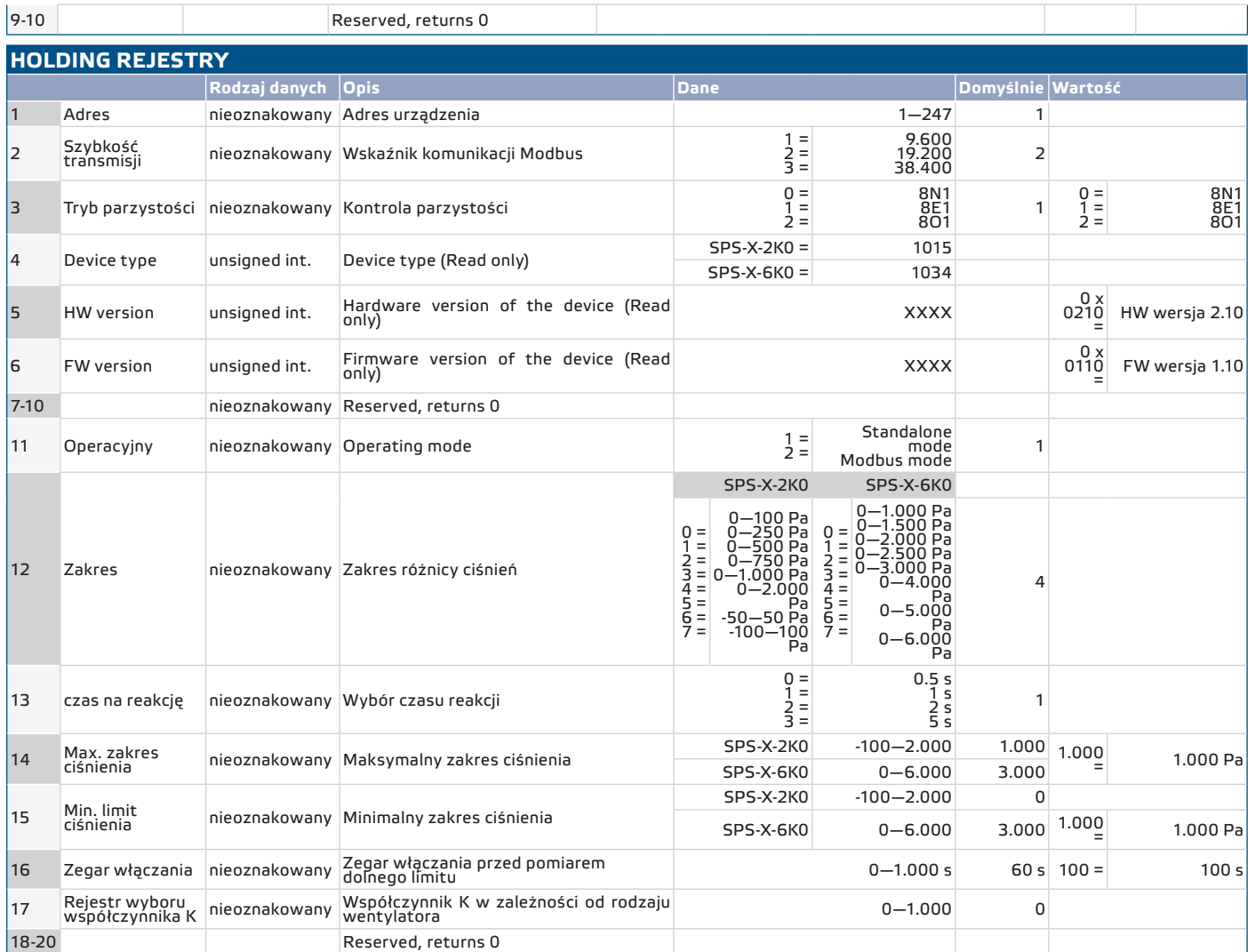

### **TRANSPORT I PRZECHOWYWANIE**

Unikaj wstrząsów i ekstremalnych warunków; przechowywać w oryginalnym opakowaniu.

### **GWARANCJA I OGRANICZENIA**

Dwa lata od daty dostawy, obejmuje wady produkcyjne. Wszelkie modyfikacje lub zmiany produktu po dacie publikacji tej instrukcji zwalniają producenta z jakiejkolwiek odpowiedzialności. Producent nie ponosi odpowiedzialności za jakiekolwiek błędy drukarskie lub inne błędy w instrukcji.

## **KONSERWACJA**

W normalnych warunkach produkt nie wymaga konserwacji. W przypadku zabrudzenia wytrzyj suchą lub wilgotną szmatką. W przypadku silnego zabrudzenia oczyść nieagresywnym produktem. Przed czyszczeniem urządzenie należy wyłączyć z zasilania. Uważaj, aby żadne płyny nie dostały się do środka urządzenia. Po oczyszczeniu podłącz go tylko do całkowicie suchej sieci.